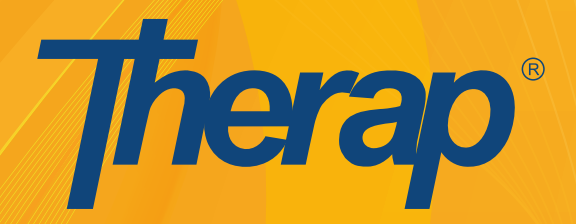

# **Electronic Billing for Intellectual and Developmental Disability Services**

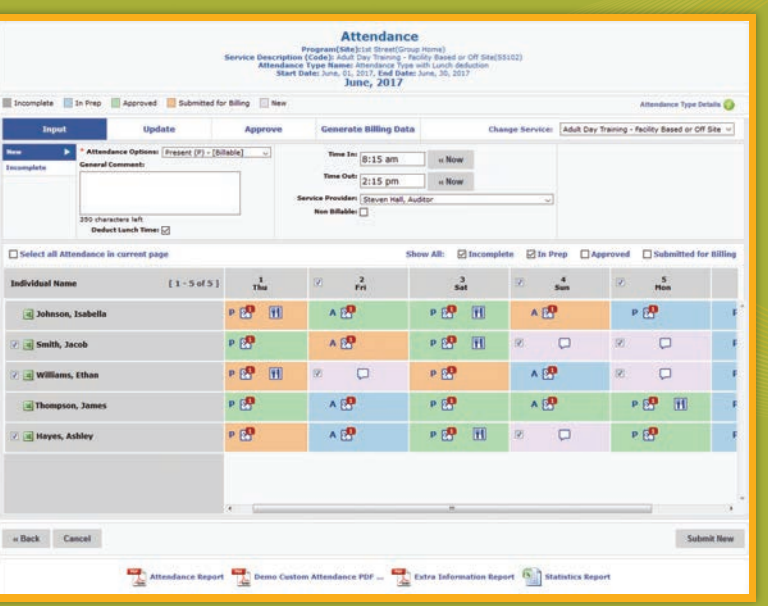

# **Manage Claim Life cycle**

Manage claim life cycle with easy to track claim status and claim history

#### **Reduce Denials**

Ensure accurate claim data with Claim Templates

#### **Reduce Rejections**

Payer specific validations for earlier detection of errors

#### **Payment Posting**

Automatic posting of payments from 835 ERA

### **Complete Revenue Cycle Management Solution**

Claim creation, submission of 837 electronic claims, handling denials, voids and replacements, posting of 835 ERA and reports

- **Integrated with Therap Suite of Applications** Create service delivery documentation using Attendance, ISP and Case Note
- **Supporting Documentation for Each Billing Unit**

Use documents to support each billing unit during audits or missing units

#### **Automated Submission**

Automated scheduled submission making sure claims are submitted before weekly claim cutoff time

#### **Extensive Reporting**

Extensive reporting for quality assurance - Utilization, Aging, Reconciliation, Denied Reports

**Customer Support** Dedicated support to help with setup and day to day MMIS issues

**ICD-10 Qualifiers**

# **Table of Contents**

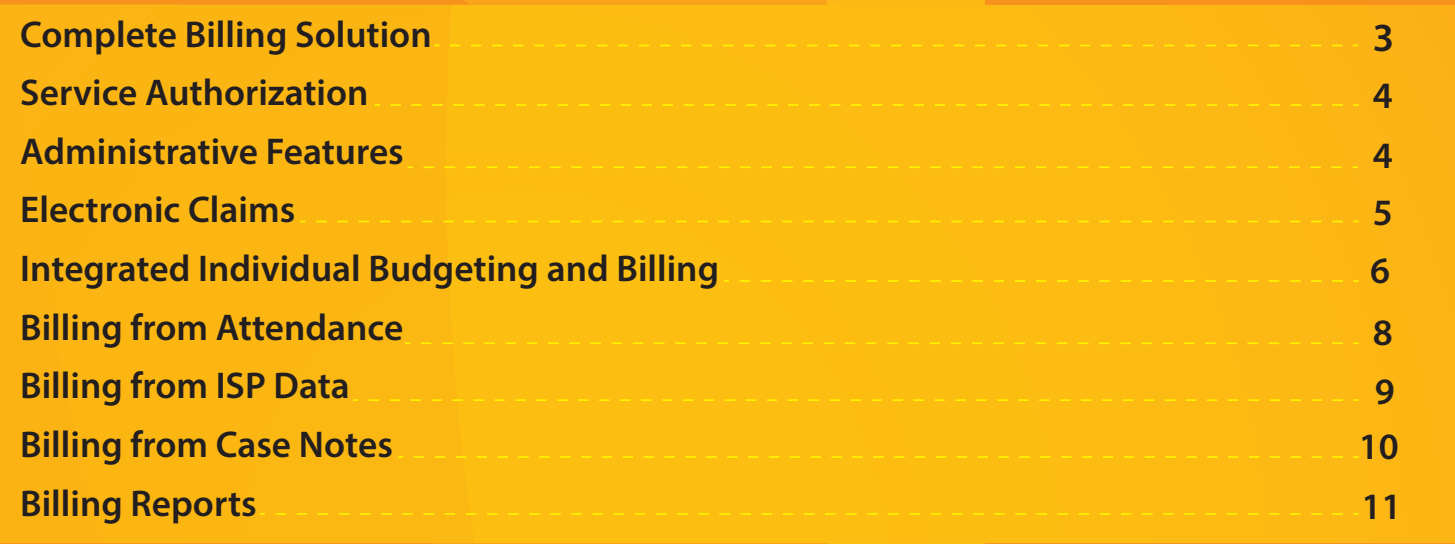

# **About Therap**

Therap is the industry leader in providing electronic records and documentation in long-term care services for people with Intellectual or Developmental Disabilities. Therap is a web-based application suite designed to provide a comprehensive solution for the planning, documentation, reporting, communication and billing needs of organizations which support people with intellectual and developmental disabilities in home and community-based services (HCBS), and other Long Term Services and Supports (LTSS) settings.

Using secure cloud technology, the Therap system improves the quality of service within day programs, assisted living facilities, ICF/IID facilities, community support programs and state organizations. Daily communication and reporting between the state agencies, administrators, health care professionals, case managers, quality assurance teams and families become seamless. Therap currently supports over 500,000 individuals across the United States and internationally.

# **System Features**

#### **Multilevel-Access Privilege**

With Therap's multi-level access mechanism, administrators, provider staff and family members of individuals can effectively share information from the same source securely.

#### **Electronic Signatures and Audit Trails**

All actions performed on Therap electronic forms and records bear the electronic signature of the user. Audit trails can be tracked by administrators for all electronic documents with just a few clicks.

#### **Comprehensive Reports**

Comprehensive reporting features are available for all modules and forms.

#### **Alerts and Notifications**

Automatic alerts are sent to users when Service Authorizations approach Low Balance and Expiration Dates.

#### **Secure Communications**

Encrypted messages can be shared between agency users such as case managers, administrators and supervisors at different locations in a HIPAA compliant way.

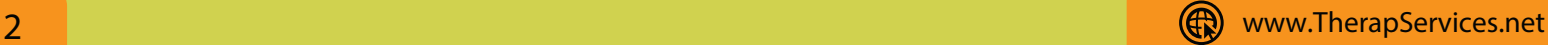

# **Complete Billing Solution**

Therap's Electronic Billing is a complete Revenue Cycle Management Solution for Intellectual and Developmental Disabilities Service providers. It is fully integrated with Therap Suite of Applications which makes it possible to have service delivery documentation for every single billing unit.

Therap's Electronic Billing System includes the following features:

- Create Professional and Institutional Claims
- Submit electronic claims in X12 837 format
- Manage denials and rejections
- Submit void and replacement claims
- Post payments using 835 ERA (Electronic Remittance Advice)
- Manage claim lifecycle with claim status and claim history
- Reduce denials with Claim Templates
- Reduce payer rejections with validations  $\bullet$
- Generate Billing units from service delivery documentation
- Extensive reporting for quality assurance and finance office
- Manual tracking of claims and PDF invoices
- Create service delivery documentation using Attendance, ISP Billing and Case Note

#### • Automated scheduled submission of claims before weekly cut off time

**Attendance** 

**Nev** 

- Daily, quarter hourly, hourly, monthly unit calculations for services  $\bullet$
- ICF (Intermediate Care Facility) billing unit calculations and monthly/yearly hospital, therapeutic and other leave days tracking
- Customer Support to help with setup and MMIS issues

# **Electronic Claim Submission**

- $\triangledown$  Trading Partner agreements with Conduent, DXC Technology, Molina Healthcare (MMIS Vendor)
- $\vee$  Direct electronic claim submission to payers

Billing Dashboard with role-based Access Control

- Claim submission through clearing house
- HIPAA 5010 compliant
- v ICD-10 compliant

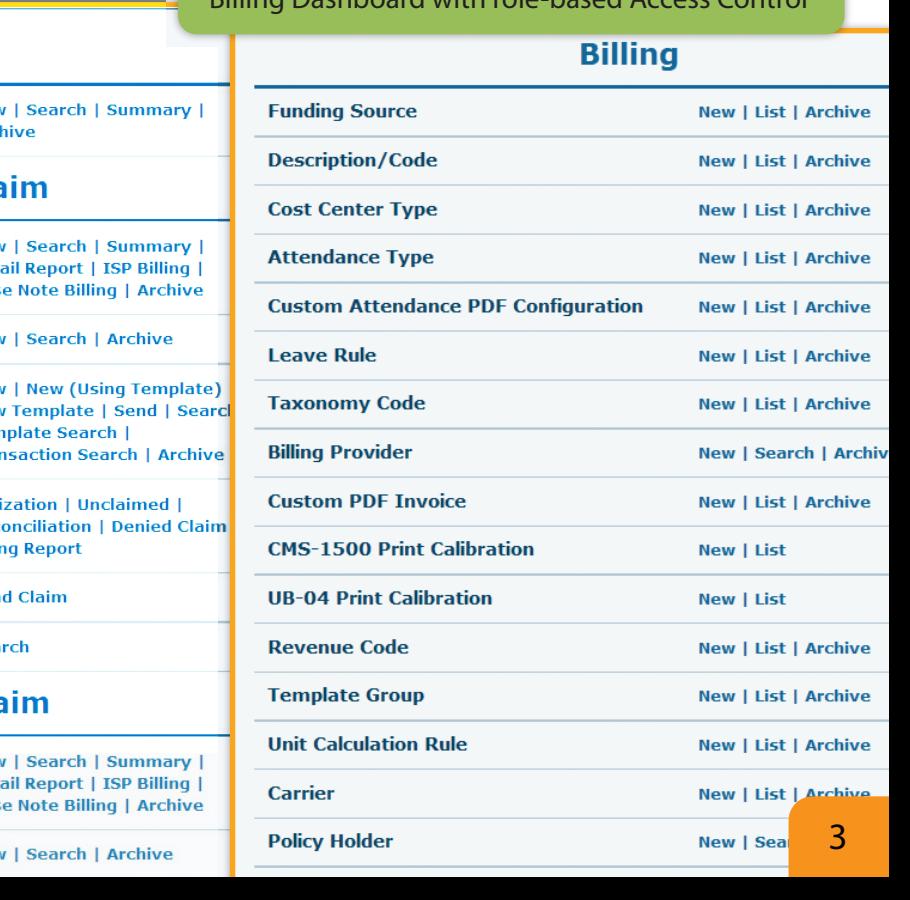

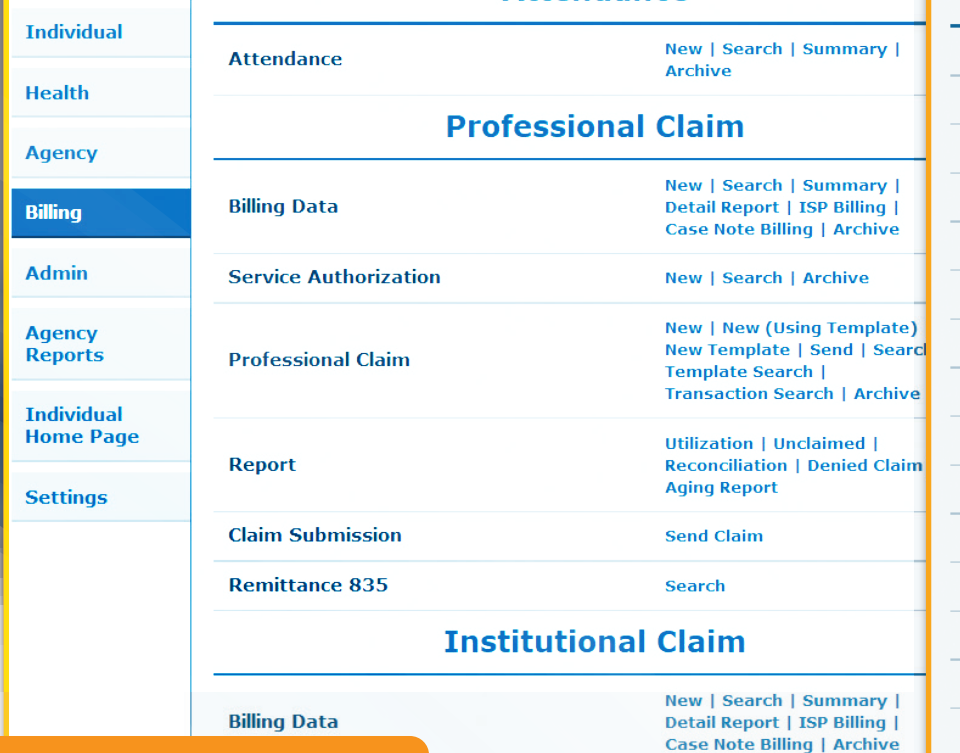

'n

To Do

# **Service Authorization**

Therap's Service Authorization controls the Billing setup process. The following are some of the useful features:

- Track total authorized units
- Track unit rate change history by entering rate for date ranges
- Select data collection method as Case Note, ISP Billing, Attendance or direct Billing unit entry
	- Customizable Attendance Type for Attendance data
	- Define ISP Program for ISP Data source -
	- Customizable Unit Calculation Rule for calculating billable units for Case Note
- Define unit calculation algorithm quarter hourly, hourly, and three quarter hourly rounding options
- Set up maximum units for daily, weekly, monthly, quarterly and semi-annual time periods
	- Define option to create non-billable units when maximum limit is exceeded
- Enter Patient Responsibility Amount and set up options for its application
- Set up notifications
	- For Service Authorization expiration
	- For Service Authorization with low remaining units
- Copy Service Authorization to create a new one with existing configurations
- Option for entering ICD-10 diagnosis code

# **Creating Service Authorizations in bulk using Export/Import feature**

- Export existing Service Authorizations to an excel file to create new ones with the same configuration
- Use blank excel template to create new Service Authorizations in bulk

# **Administrative Features**

 $\mathsf I$  he following administrative setup is done by the provider ad

- Funding Source
	- Medicaid, Medicare, MCOs and other Commercial payers
- Service Description Code - Day Supports, Residential Habilitation and Respite
- **•** Billing Provider
	- Rendering Provider, Referring Provider
- Revenue Code
- **Taxonomy Code** • Claim Templates
- Custom PDF Invoice
- **•** Leave Rule - For ICF Billing
- **•** Trading Partner
- Unit Calculation Rule - For Case Note Billing

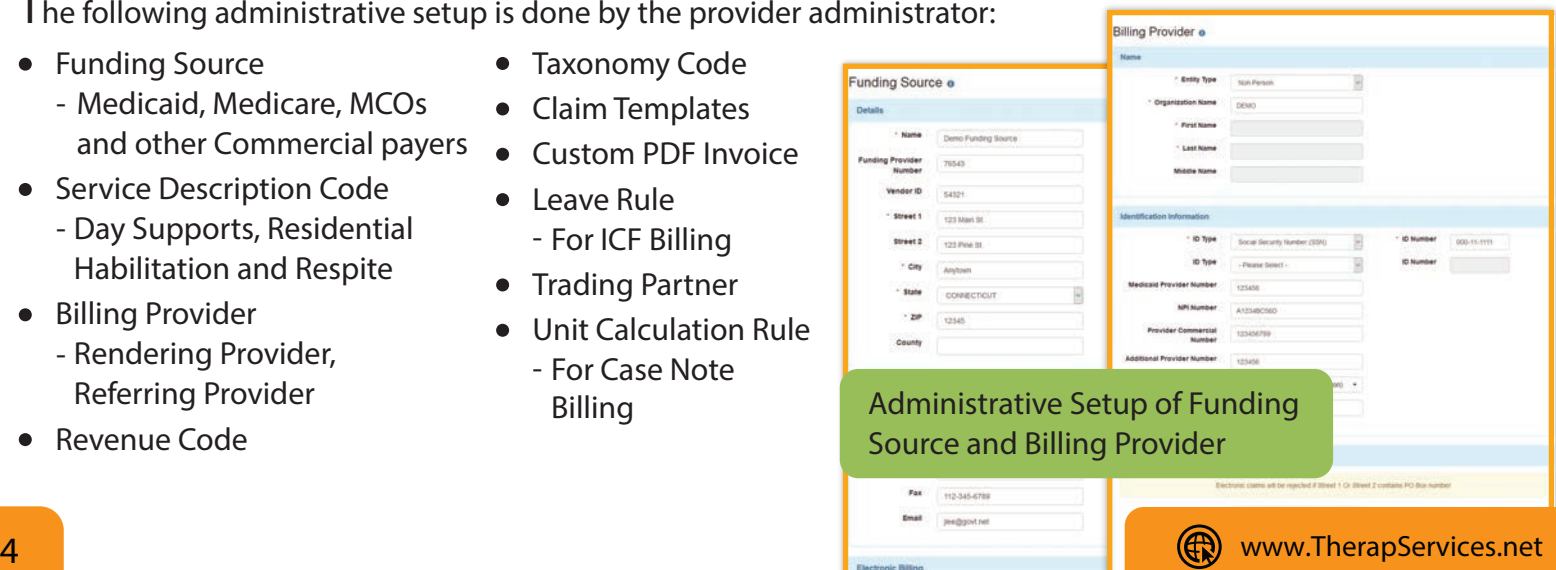

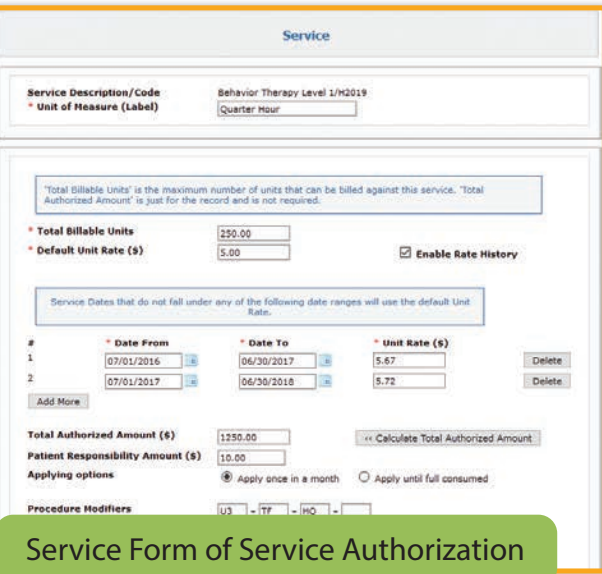

# **Electronic Claims**

- Therap's Billing system offers both Professional and Institutional claims
- The system also executes several validations and payer specific edits for 837 compliance prior to submitting claims
- When Claim Templates are used, claim creation process becomes a lot easier and faster
- The claim life cycle is tracked by various claim status that makes it easier for users to handle rejected and denial claims, submit voids and replacements
- All claim changes are archived in Therap and the claim history provides insight to claim related issues
- Payments can be posted with 835 ERA files. Therap produces payment reports based on the ERA information
- Claim denials are also recorded from the 835 ERA. Denial reasons are shown in the Remittance report when a Claim is in denied status
- Once the payments are posted, the claims are marked as paid and all payment related information are tracked
- Claim submission history is recorded with submission date and time

#### **Institutional Claim**

- Generate ICF/IDD claims from Attendance including ICF services
- Generate 837I claims for New York Waiver services
- The setup process of Service Authorization and Claim Template provides necessary data elements and validations to ensure accurate claim creation resulting in reduced rejections/denials
- Claims for private payers can be tracked manually by generating UB-04 claim forms in Printable format

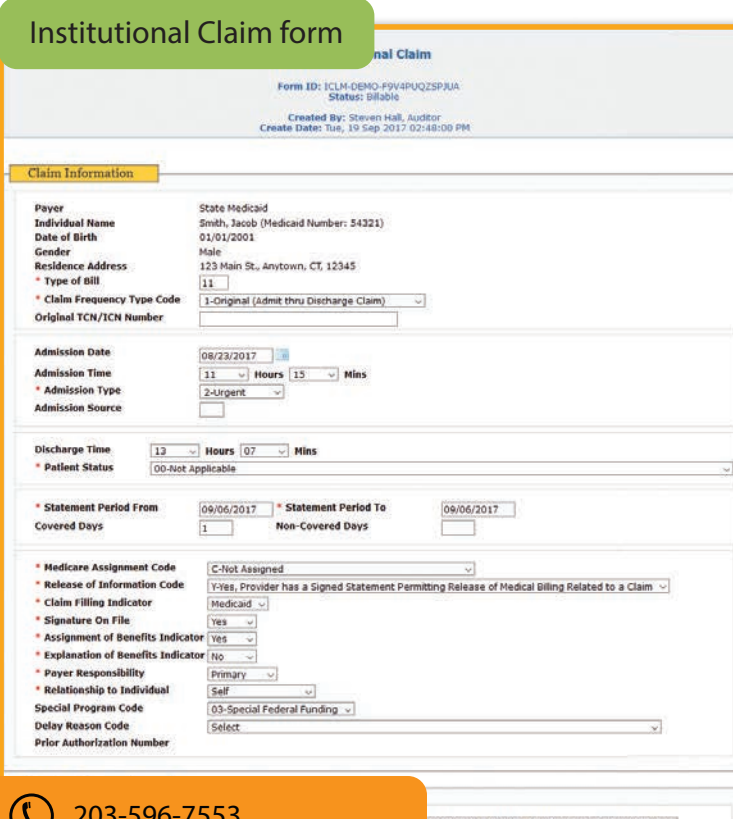

### **Professional Claim**

- Claims can be generated individually or by using claim templates
- Claims for private payers can be tracked manually by generating CMS 1500 claim forms in Printable format

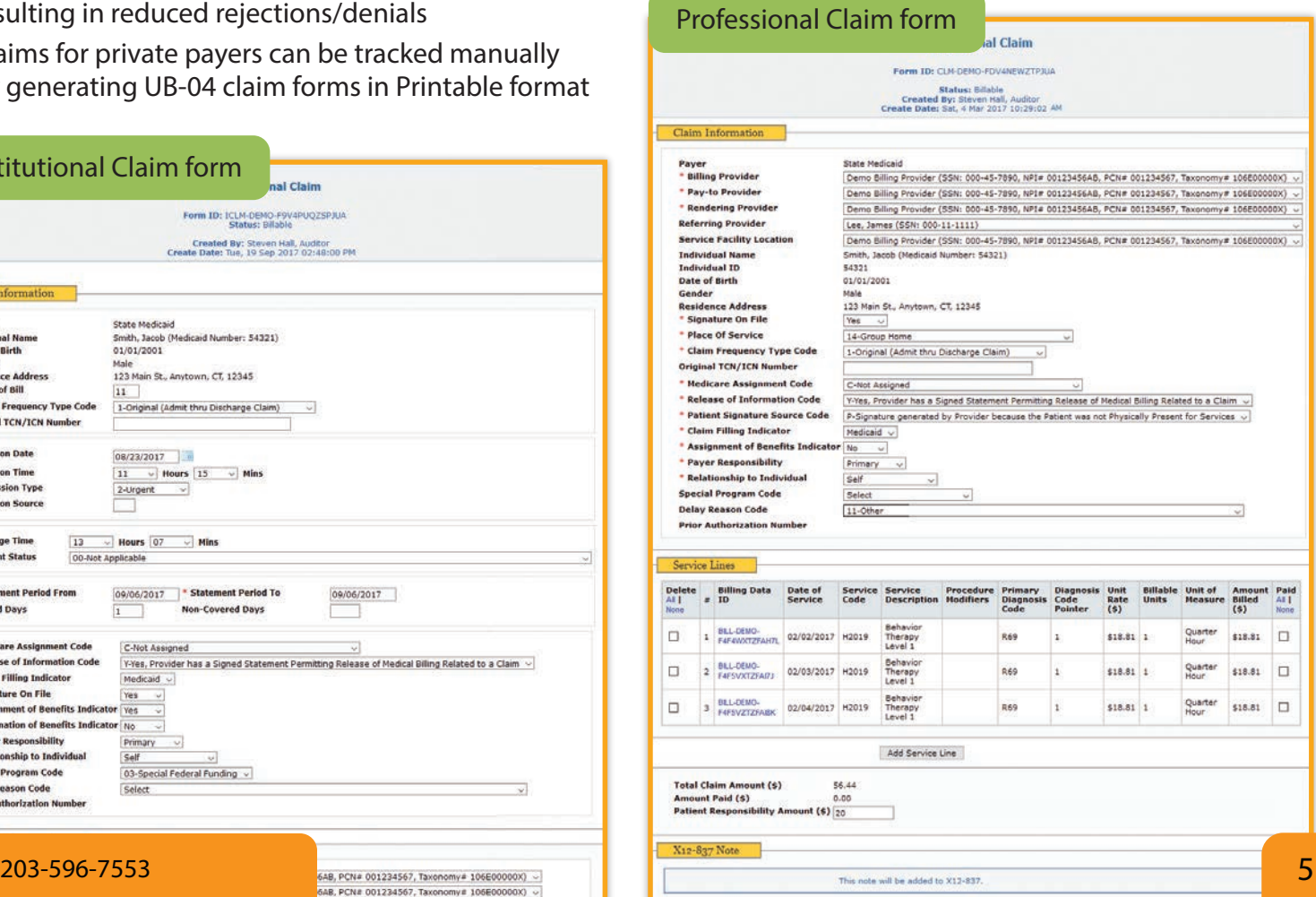

# **Integrated Individual**

Therap's Integrated Billing solution connects the Individual Budgeting modules with Therap's direct electronic Medicaid billing to simplify authorizing, documenting, and billing services. These modules create strong link between individuals, service provider agencies, and oversight agencies.

The Individual Budgeting modules facilitate the development of a person-centered budget for an individual. Services in an approved budget are not provider-specific. Upon the approval of the budget, Service Authorizations are automatically sent to the appropriate providers preconfigured with the appropriate business rules and attendance configuration. The provider only has to click to accept.

Service Authorizations are created by oversight users from the Budget page. With Service Authorizations in place, users can track billing units from billable attendance logs.

From attendance logs of billable units, claims are automatically generated. Simultaneously, the consumed units are sent to the service coordinator who can choose to accept or reject the units. If the units are accepted, the provider's claim is automatically sent for processing of payment.

# **Budget**

The Individual Budgeting module has been designed to track an individual's budget, use of authorized services within a specific budget period. An oversight agency can define an individual's total budget amount (IBA) and applicable budget amount within a specific budget period and specify exceptions to the individual budget amount. An individual's use of authorized services can be tracked by a service provider or oversight agency. Users can compare projections to actual utilization using various reports that are available.

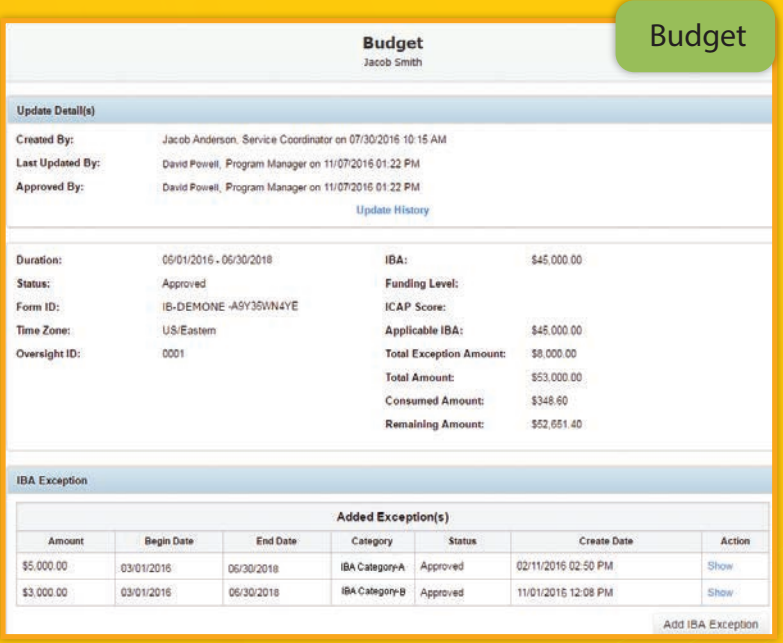

# **Independent Provider Billing**

 $\Omega$ versight users can create independent provider accounts on Therap for service providers providing community based supports to single individuals. Independent providers are then able to use Therap's Attendance features to bill for services in hourly or daily increments. This information is logged on Therap and received by the state who approves the billable units submitted by the independent provider.

# **Budgeting and Billing**

# **Electronic Billing**

Therap's billing application automatically export claims in the ANSI X12 837 format. The electronic claim generation process meets the HIPAA Version 5010 standard for electronic claim transactions. Therap's billing application allows for daily, weekly and monthly unit capture for billable services with rounding algorithms that calculate an array of time increments. Therap's billable service tracking modules record services from the point of delivery.

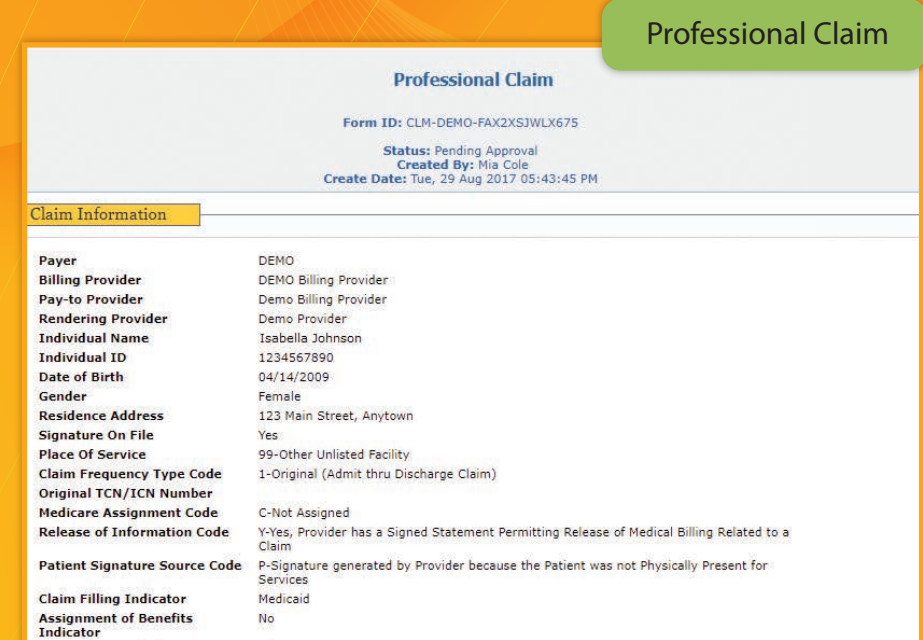

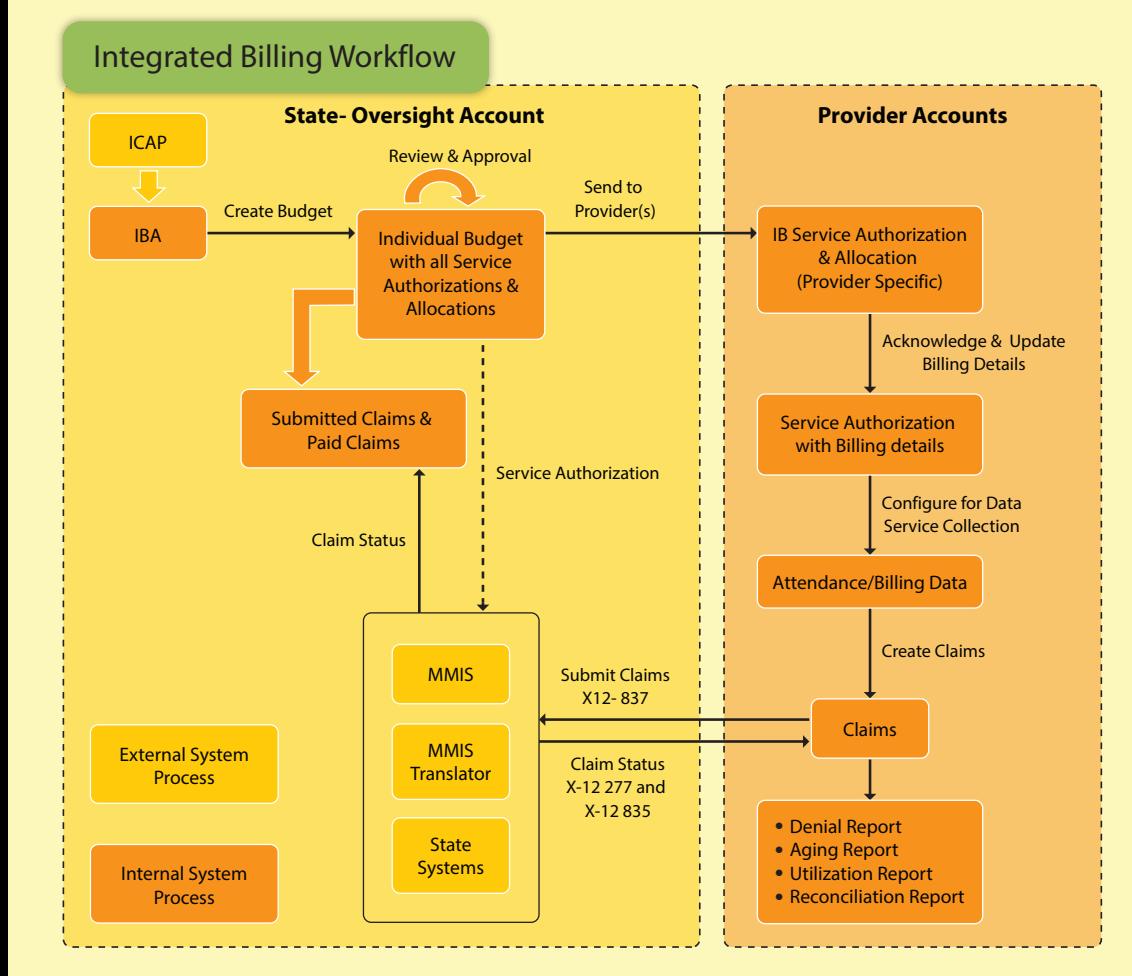

### **For Provider Agencies**

When a provider agency accepts a service authorization, services and support are initiated. The provider can start collecting data and generating billing information. Recording an individual's time in and time out provides billing data.

#### **Professional Claims**

Claims are automatically generated and submitted for billing. Providers can track whether claims for the services provided were approved or rejected.

# **Billing from Attendance**

Therap's Attendance module is a highly configurable tool for tracking individual attendance. The comprehensive set of features include:

- Configurable Attendance Type setup based on service documentation requirements
- Link to Service Authorization ensures accurate billing
- Daily unit calculation
	- Based on Attendance Option: Present, Absent as defined in Attendance Type
	- Based on duration from Time  in/out: Quarter Hourly, Hourly
- Direct Billing Units from Attendance for tracking transportation service
- Monthly/Date Range/Continuous unit calculation
- Configurable lunch time deduction when calculating units
- Attendance approval step to detect errors before billing unit generation
- ICF Billing rules to track monthly/yearly maximum allowed Hospital, Therapeutic and other leave days
- Attendance linked to ISP Data making sure every single unit has supporting documentation for audit
- Role based access Direct Support Professionals can enter Attendance, House Managers can approve and  $\bullet$ Billing Office can generate billing units
- Reports printable PDF census report, statistics report

#### **Four easy steps to enter Attendance** Attendance Screen **Attendance ATTENDAN**<br>ite):Ist Street(G<br>lult Day Training<br>ie: Attendance Ty<br>)1. 2017. End Da Step 1 Select an Attendance Option 017, End Da<br>Ie, 2017 ted for Billing | Ne is Ch rate Billing Data Change Service: Adult Day Training - Facility Based or Off Site ~ Undate Approve  $Present(P) \cdot [Billable]$  v  $\frac{1}{2}$  of  $\frac{1}{2}$  3.15 am w Now Time Out:  $2:15 \text{ pm}$  a Now Step 2 Enter Time In/Out Steven Hall, Auditor Select all Atte Show All: 2 Incomplete 2 In Prep 1 Approved Submitted for Bill  $[1 - 5$  of  $5]$  $\frac{1}{\text{Thus}}$  $_{\rm sat}^3$  $\frac{4}{\text{Sun}}$  $\frac{5}{100}$  $\frac{2}{111}$ Step 3 Select one or more individuals ● 图 图  $A \times B$ ● 图 Ⅲ A图 中國 P图 A 图 ● 图 图  $\vert \mathcal{D} \vert$  $\Box$  $\hfill \square$  $\frac{1}{3}$  s P 图 图 ø  $\Box$ P<sub>R</sub>  $A \n **CP**$  $\hfill\square$  $\sqrt{2}$  willia 中國 A 图 中國 A图 ● 图 图 Thompson, Jan PE  $A \n **B**$ ● 图 图 图  $\Box$ P图 / a Hayes, Ashley Step 4 Click on the Submit New button $\kappa$  Back Cancel

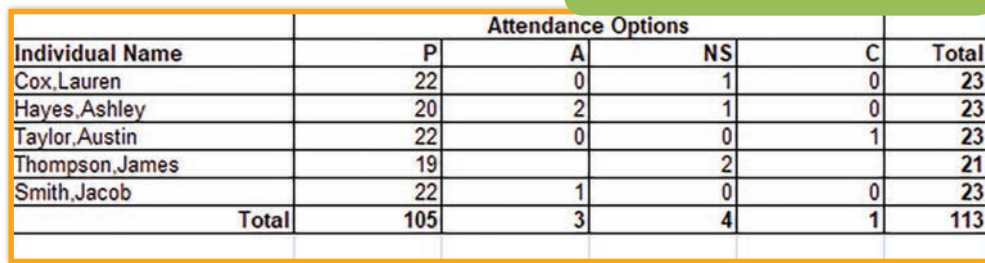

#### Attendance Statistics Report

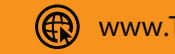

# **Billing from ISP Data**

## **Service Logs & Progress Tracking**

- Document the Plan Building Process for Individual Based Services
- Create Individualized Goals and Objectives
- Track Services and Goals on a Daily Basis
- Regularly Track Progress using Service  $\bullet$ Data Collection
- **•** Track Service Utilization
- Generate Billing Information Directly from Service Logs
- Generate Progress Reports, Graphs and Time Logs for Review & Analysis

**Service Data** can be collected for a corresponding ISP Program through the ISP Data module. Billable ISP Data can be used for generating billing units by multiple unit calculation options. For billable data, billing units are calculated automatically from ISP Data accurately. The user may use collected data for billing per session or bundle by day. The billing data collected from service records is linked to prior authorization and 837 claims can be submitted efficiently and billable ISP Data can be tracked from Billing Data forms. The introduction of **ISP Data Mobile Apps for Android and Apple Devices** allows users to collect service notes while ensuring visit verification with GPS location. Features include voice-to-text, image attachment, and digital signature.

**ISP Programs** are used to design and document teaching programs that track training goals and

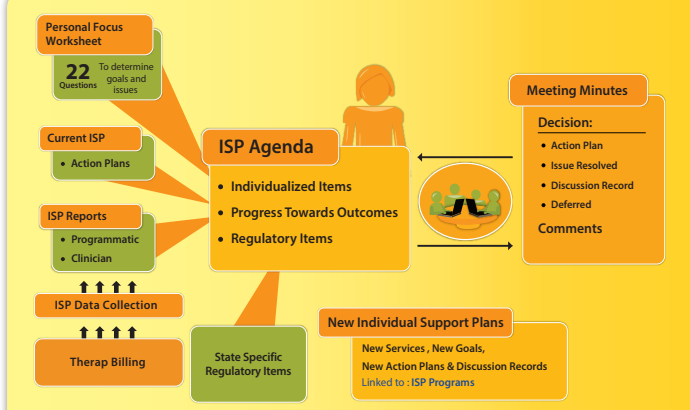

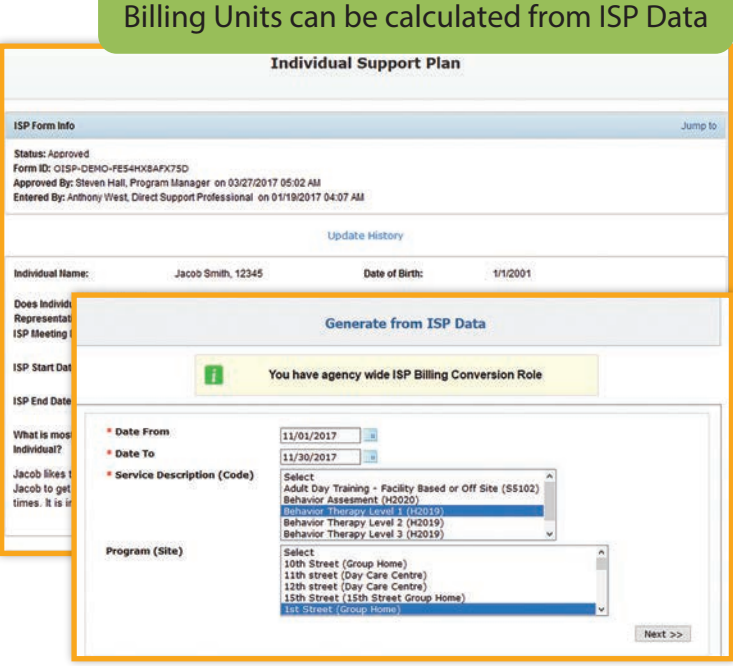

objectives of an individual. The ISP Program can also be attached to Service Authorizations for generating billing units based on service data collected under it.

**ISP Agenda** stores an account of the previous year's progress of an individual that ISP team members use to assess what factors worked well and made sense to implement for the individual.

**Individual Support Plans** provide enhanced and detailed information that facilitates methodical and concise individual plan-building. The ISP toolkit includes program definition, data collection of billable and non-billable units and, report generation.

#### **Individual Support Planning**

Once a meeting with the information from the individual's Worksheet and ISP reports are concluded, the decisions are recorded as minutes within the approved agenda and used in creating future plans.

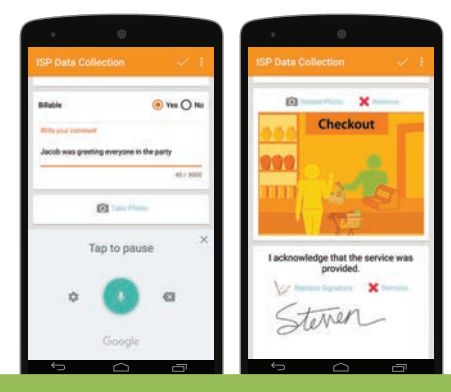

Voice-to-Text Functionality Available

# **Billing from Case Notes**

- Detailed record of meetings/sessions
- Billable Case Notes
- Linking to service authorizations and questionnaire
- Configurable templates

The Case Note module provides an area to record information or counseling sessions. Provider Administrators can create templates for Case Notes with Location, Activity Type, Format, and Questionnaire. Approved and Default Ter can be selected for the agency, where fields from the auto-populate on the Case Note. Providers can create Case Note Templates to meet DAP, GIRP, PAIP, SOAP, Clinical Assessment, and other progress note format requirements.

A Questionnaire can be selected while creating a Case Note Template and answered within Case Note to record detailed answers to questions regarding individual's health, behavior, progress, services, supports and more. Users with appropriate

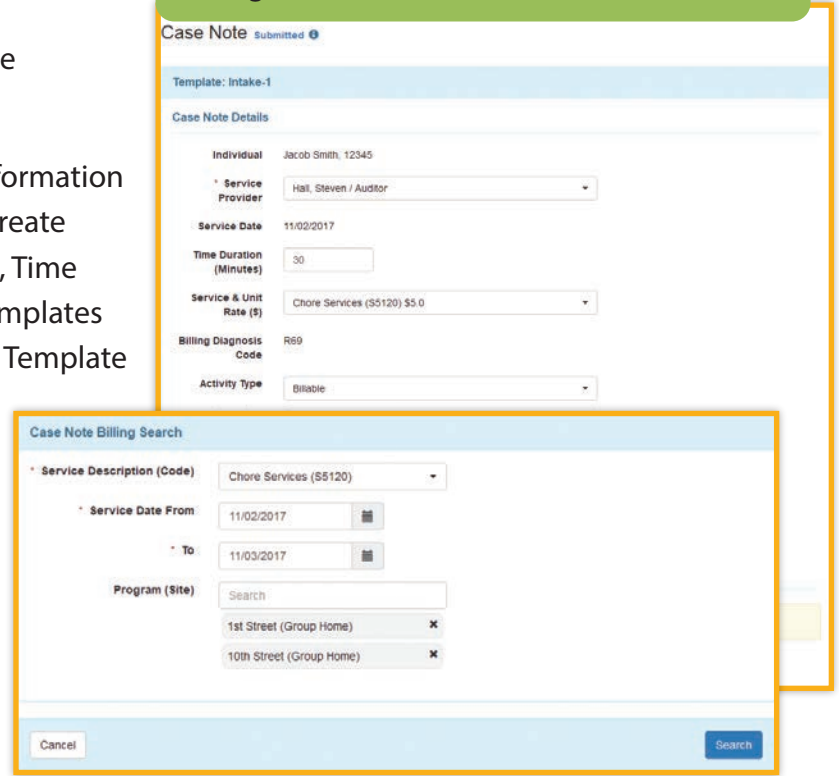

Billing units can be calculated from Case Note

administrative privileges can create and add survey questions to a questionnaire.

Case Notes can be determined as billable and can be linked to the individual's Service Authorization. Users can mark if the meeting occurred face-to-face with the individual and/or involved persons. Others who were present can be noted within the body of the Case Note.

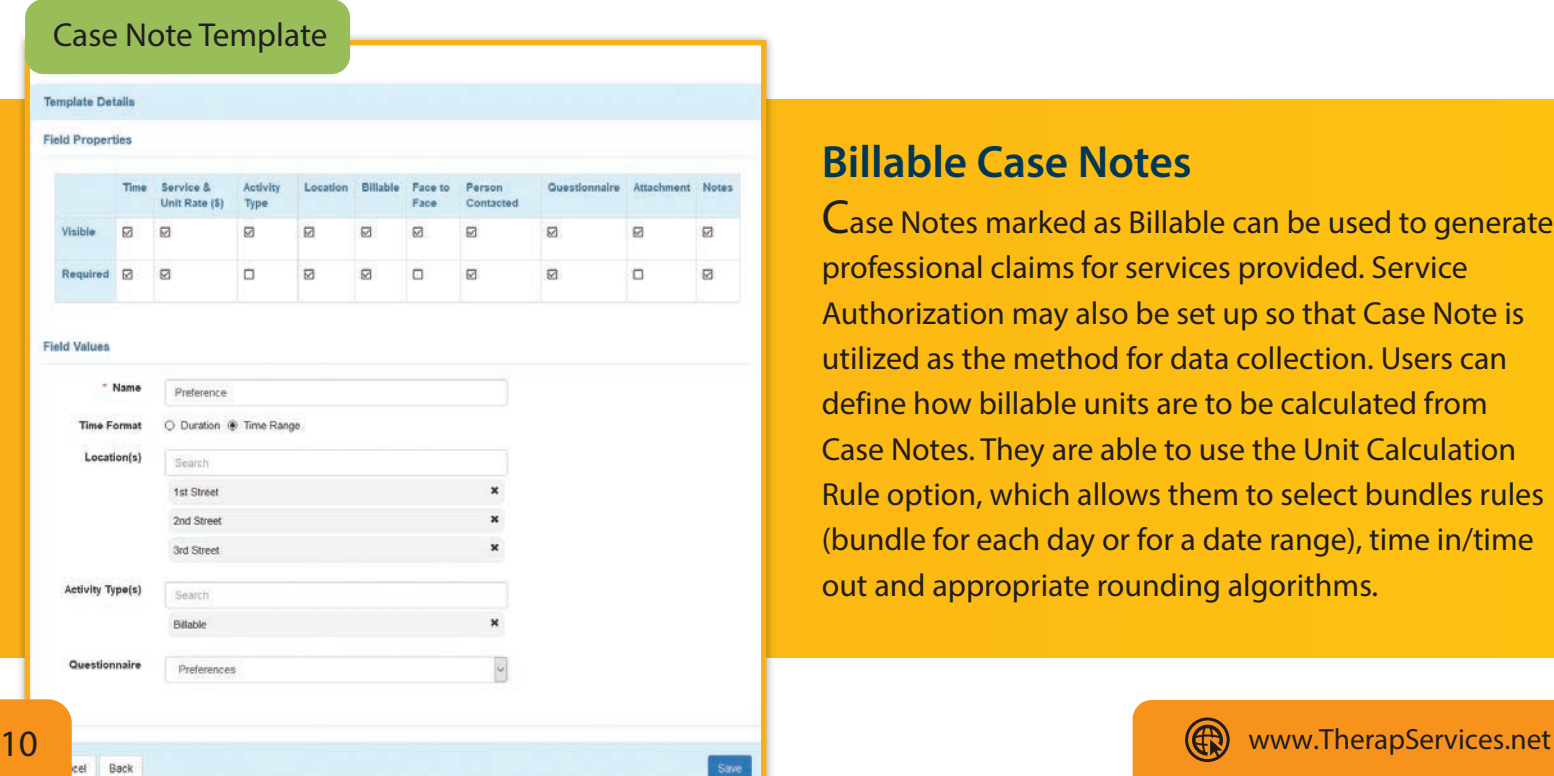

### **Billable Case Notes**

Case Notes marked as Billable can be used to generate professional claims for services provided. Service Authorization may also be set up so that Case Note is utilized as the method for data collection. Users can define how billable units are to be calculated from Case Notes. They are able to use the Unit Calculation Rule option, which allows them to select bundles rules (bundle for each day or for a date range), time in/time out and appropriate rounding algorithms.

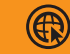

With Billing module reports, you can chart percentage utilization from total units of service, view TCN/ICN numbers, billing provider, total amount paid, and an overall summary. Billing reports can be used for A/R revenue report and cash management statements.

### **Reconciliation Report**

Generate reconciliation information with 47 elements including program cost center number, site cost center number, description/code account number, funding source, funding source vendor ID and more. Reconciliation Reports also indicate total amount to be paid for a particular payer.

### **Denied Claim Report**

Displays claim ID, queue date, and total amount for the list of denied 837 Professional and Institutional claims.

### **Billing Summary Report**

Enables ad-hoc reporting by selecting output columns from a range of options including service provider's name, agency name, begin and end date, billable/non-billable units, unit rate, funding source, authorization number, service description/code, claim ID and more.

### **Aging Report**

View claim age based on claim create date, queued date, sent date or service date, by setting an aging date and claim information, by selecting output columns from a

range of options including claim status, program cost center number, total amount, paid amount and more.

### **Utilization Report**

Tracks service units utilized and remaining over a period of time. It can further chart percentages of total utilization and remaining service units, and provide a view into remaining days, expiration status, and unit costs. This report can be generated monthly or annually.

### **Attendance Summary**

View summarized information on individual's attendance and customize columns according to your preference for attendance type, attendance data form ID, and billable time slot among other fields.

### **Unclaimed Report**

Displays month, service code and description, program and site, individual names and billing data count for service which have been generated for billing but have not been attached to a claim. This report can be generated monthly or half-yearly.

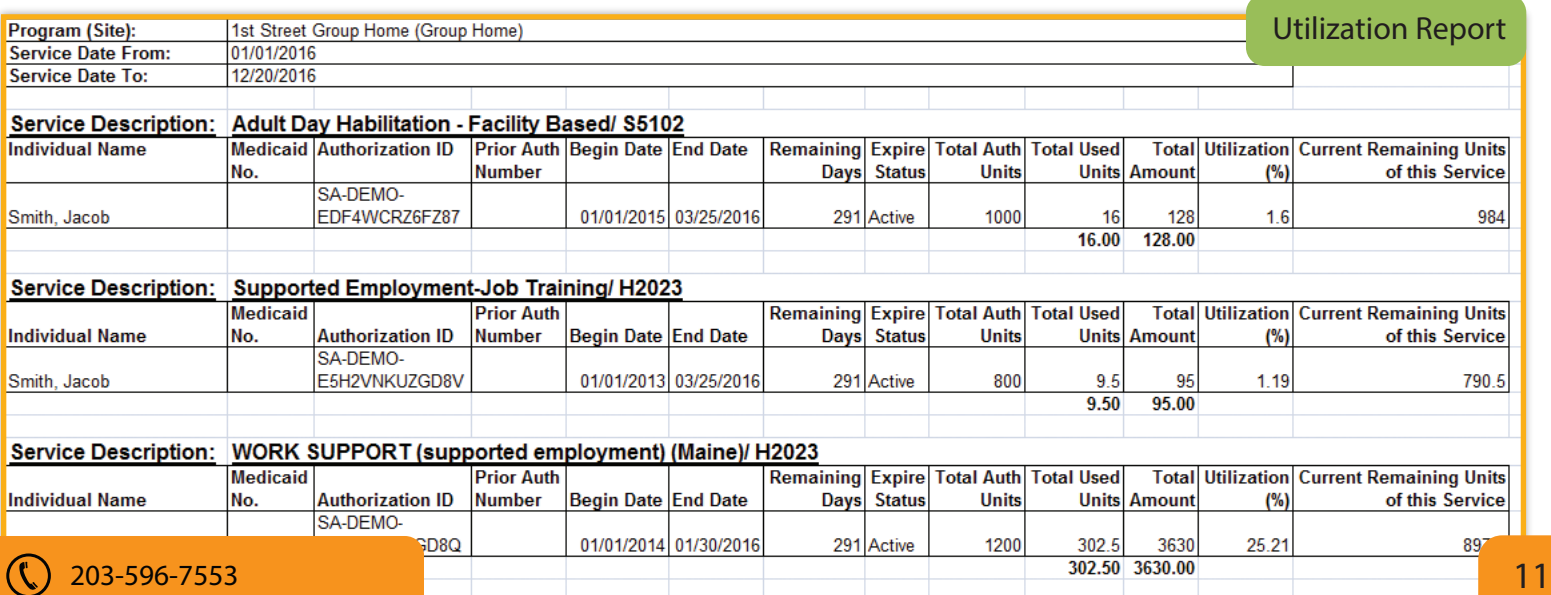

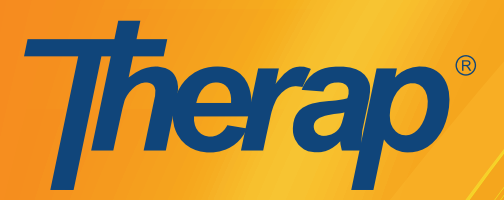

# **Electronic Billing for Intellectual and Developmental Disability Services**

 $203 - 596 - 7553$  (

# **Billing Workflow**

**This is an overview of how the billing process works with role based access control in Therap. The process can be configured based on your company's need.**

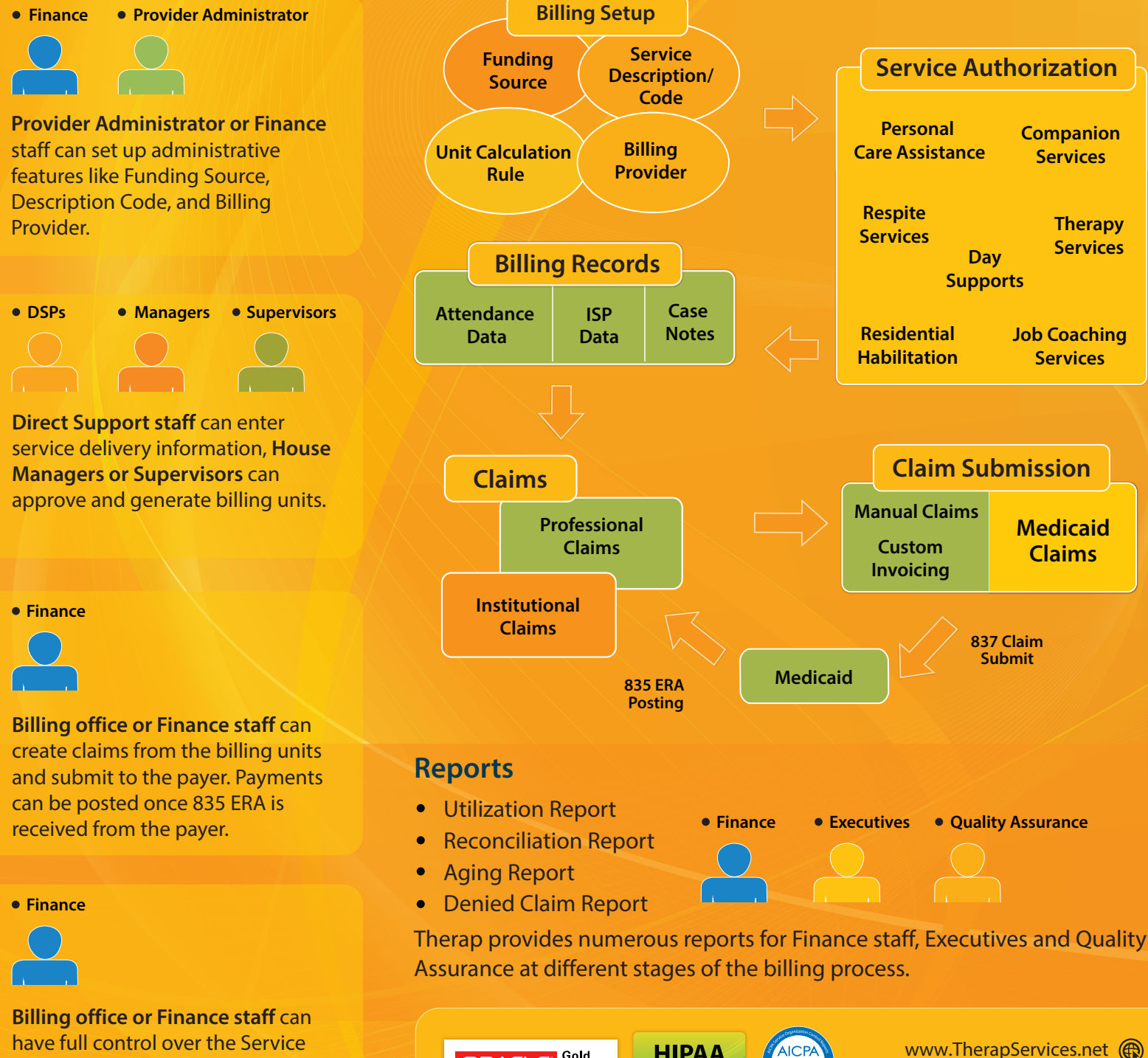

ORACLE<sup>S Gold</sup>

HIPAA

**Compliant** 

have full control over the Service Authorizations.